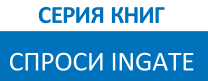

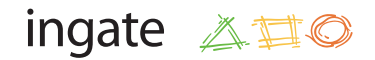

# Facebook для бизнеса:

создаем и рекламируем страницу компании

# О ЧЕМ ЭТА КНИГА?

Сегодня Facebook стремительно завоевывает аудиторию Рунета: по данным на июль 2012 года, эту социальную сеть использовали 12 миллионов россиян, хотя всего год назад таких пользователей в нашей стране было 5 миллионов. Что все эти люди делают в Facebook? То же, что и в других социальных сетях: общаются, выкладывают свои фотографии, делятся анекдотами, спрашивают совета у друзей…

Facebook все чаще используется маркетологами как площадка для коммуникаций с аудиторией. Так, на Западе 87% маркетологов заявляют, что Facebook играет важную роль в их маркетинговой стратегии. Стремительно растет количество корпоративных страниц в российском Facebook: сегодня их насчитывается 637 штук, согласно статистике [Socialbakers.com](http://www.socialbakers.com/facebook-statistics/russia).

Компании создают брендированные страницы в соцсетях, чтобы быть ближе к своим поклонникам, предлагать им эксклюзивные условия, в конце концов — чтобы объединять лояльную аудиторию под своим флагом.

Все это можете сделать и вы. На главный вопрос — КАК? — мы постарались ответить в этой книге. Из нее вы узнаете:

- зачем компании нужна страница в Facebook;
- как завести корпоративную страницу в Facebook;
- какими инструментами нельзя пренебрегать;
- **O** как запустить рекламу страницы в Facebook;
- по каким показателям судить об эффективности страницы.

В книге собраны не только практические рекомендации, но и лучшие примеры использования различных элементов страницы в маркетинговых целях.

# СОДЕРЖАНИЕ

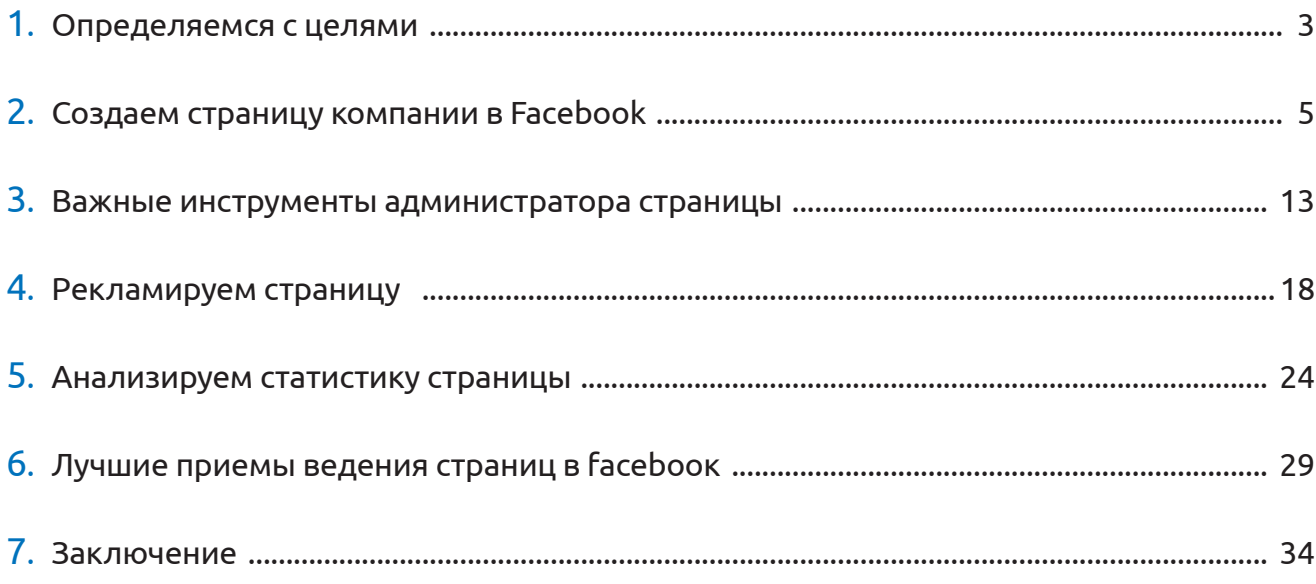

### <span id="page-3-0"></span>Глава 1

# ОПРЕДЕЛЯЕМСЯ С ЦЕЛЯМИ

Для начала давайте разберемся в том, как социальные сети могут работать на цели вашего бизнеса. Социальными сетями пользуется огромное количество людей (38 млн человек ежедневно, по данным TNS) — это значит, что среди всех пользователей соцсетей есть и ваша целевая аудитория. **Соцсети сегодня являются полноценным каналом маркетиновых коммуникаций**, как реклама на ТВ или наружка.

Маркетинговые коммуникации в социальных сетях можно разделить на 3 направления:

- продвижение в социальных сетях;
- управление репутацией в социальных сетях;
- клиентская поддержка в социальных сетях.

Поддерживает все перечисленные направления работы **мониторинг социальных сетей**, который проводится до, во время и после реализации PR-кампании в соцмедиа.

> О том, на какие цели и как конкретно работают управление репутацией и клиентская поддержка в соцсетях, читайте на сайте [smm.ingate.ru](http://smm.ingate.ru/?utm_source=FacebookBiznes&utm_medium=ebook&utm_campaign=FacebookBiznes).

Рассмотрим подробнее **продвижение в социальных сетях**. Основная цель этой работы — завоевать любовь и преданность широкой аудитории к бренду, то есть повысить лояльность клиентов. Формирование лояльной аудитории происходит за счет того, что бренд становится ближе к клиенту, выступает его советчиком, помощником, интересным собеседником.

Продвижение в социальных сетях обычно является частью общей PR-кампании и помогает решать следующие задачи:

- выведение нового товара или услуги на рынок;
- повышение узнаваемости бренда, продукта, услуги или персоны.

Важно понимать, что продвижение в соцсетях напрямую не работает на увеличение продаж. Однако, выходя на территорию клиента, компания завоевывает доверие своих потенциальных покупателей, и при совершении покупки они отдают предпочтение тому продукту, с которым давно «дружат».

Ключевое звено продвижения компании в соцсетях — это сообщество. **Сообщество** — это группа людей, объединенных общей целью и интересами, охотно взаимодействующих друг с другом. Сообщество может быть создано на различных площадках: Вконтакте, Facebook, Одноклассники, LiveJournal и др.

Cоздание своего сообщества в социальных сетях полезно всем компаниям, чья целевая аудитория достаточно широко представлена в социальных медиа. Даже если в настоящее время вы не испытываете острых проблем с лояльностью клиентов, заведите страничку компании в одной или нескольких социальных сетях. В будущем это сообщество может стать для вас хорошим подспорьем при реализации маркетинговой стратегии.

> Чтобы понять, насколько широко представлена ваша аудитория в социальных медиа и что ее интересует, необходимо провести предварительный мониторинг социальных сетей. Закажите его в специализированном агентстве, например, [Ingate Digital Agency](http://digital.ingate.ru/?utm_source=FacebookBiznes&utm_medium=ebook&utm_campaign=FacebookBiznes), или воспользуйтесь инструментом [Babkee](http://www.babkee.ru/?utm_source=FacebookBiznes&utm_medium=ebook&utm_campaign=FacebookBiznes).

В этой книге вы найдете рекомендации, как создавать и рекламировать страницу компании именно в социальной сети Facebook. Эта площадка требует детального рассмотрения потому, что она предоставляет компаниям уникальные рекламные возможности, которых нет в других социальных сетях, широко представленных в России.

### <span id="page-5-0"></span>Глава 2

# СОЗДАЕМ СТРАНИЦУ КОМПАНИИ **В FACEBOOK**

Чтобы начать работу в Facebook, следует прежде всего создать свой персональный аккаунт в этой социальной сети. Это просто: зайдите на сайт [www.facebook.com](http://www.facebook.com) и следуйте рекомендациям системы.

После того, как личный аккаунт создан, и при условии, что вы являетесь официальным представителем организации, компании, известной личности или музыкальной группы, вы можете создать в Facebook страницу для своего бизнеса.

> Если вы хотите создать страницу, посвященную знаменитости или организации, но вы не являетесь их официальным представителем, создайте группу в Facebook; правом на создание групп обладают все без исключения пользователи.

В Facebook **личные профили** предназначены для частных лиц, а **страницы** — для бизнеса. Не рекомендуется создавать представительство компании как личный профиль, используйте для этих целей страницу, ведь специально для страниц Facebook предлагает уникальный функционал, которого нет в личном профиле:

- страницей компании могут управлять несколько администраторов, которых вы назначите;
- страницы по умолчанию доступны широкой аудитории и сразу после создания начинают ранжироваться в поиске Facebook и в поисковых системах;
- страницы принадлежат к различным категориям (например, «местный бизнес», «музыканты» и др.), по которым вас смогут найти пользователи Facebook;
- в личном профиле запрос на добавление в друзья всегда модерируется, т.е. требует подтверждения владельца аккаунта, в то время как к странице компании пользователи могут присоединяться свободно.

Facebook предоставляет возможность сделать определенные части профиля или страницы доступными не для всех пользователей. Настроить права доступа для личного профиля можно в разделе «Конфиденциальность», а для страницы — в разделе «Управление правами доступа».

Создание страницы в Facebook — это бесплатная опция, которая по своей логике схожа с созданием личного профиля. Чтобы создать страницу, нужно пройти всего 5 шагов.

- *ШАГ 1* Воспользуйтесь этой ссылкой, чтобы приступить к созданию страницы компании: <http://www.facebook.com/pages/create.php>
- *ШАГ 2* Выберите тип бизнеса, к которому относится ваша компания.

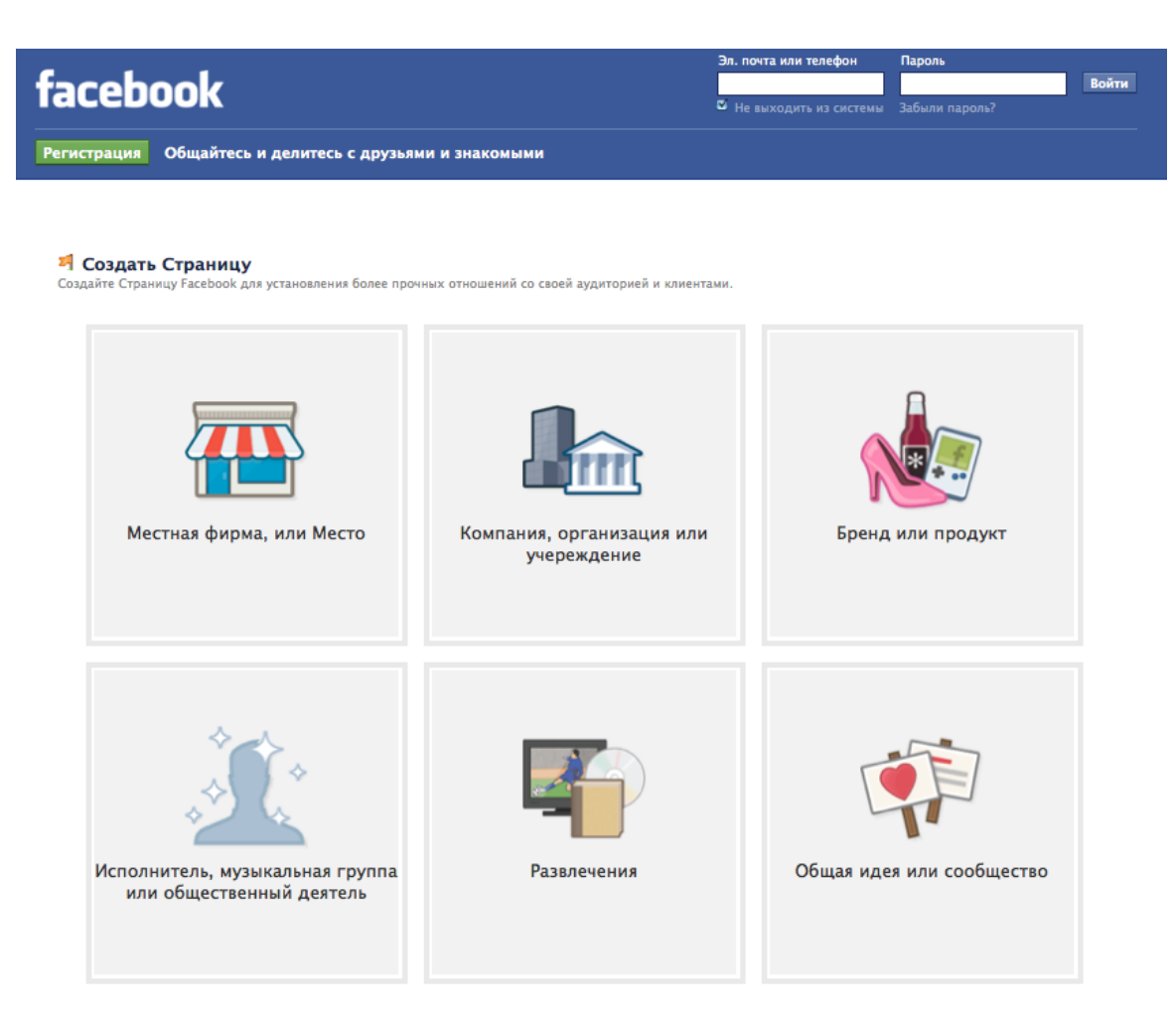

*ШАГ 3* Выберите название и категорию для своей страницы, примите Условия использования Страниц Facebook и нажмите кнопку «Начало работы».

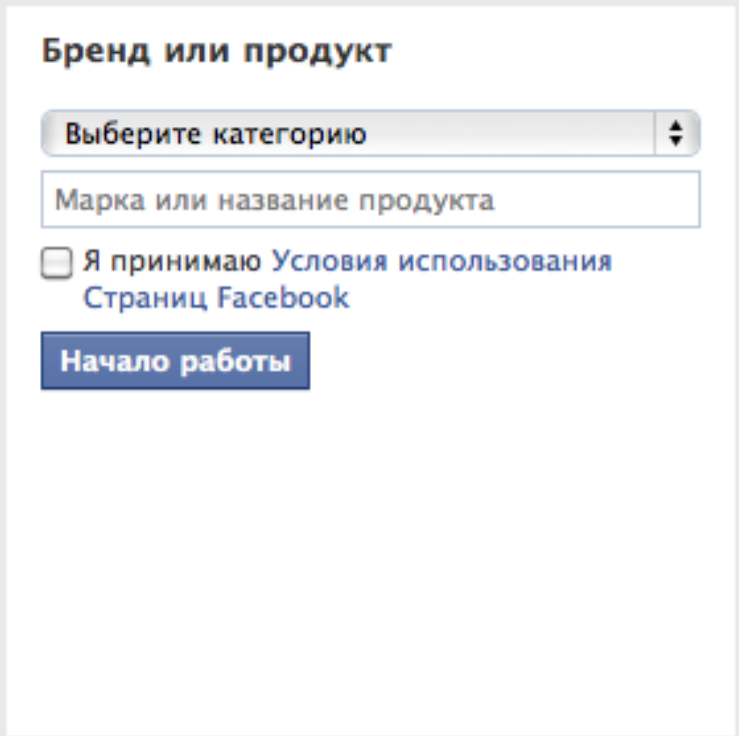

Имейте в виду: изменить название страницы в дальнейшем будет невозможно.

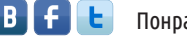

*ШАГ 4* Следуйте дальнейшим инструкциям системы, чтобы загрузить логотип компании, добавить ссылку на ваш сайт и выбрать для страницы адрес в Facebook.

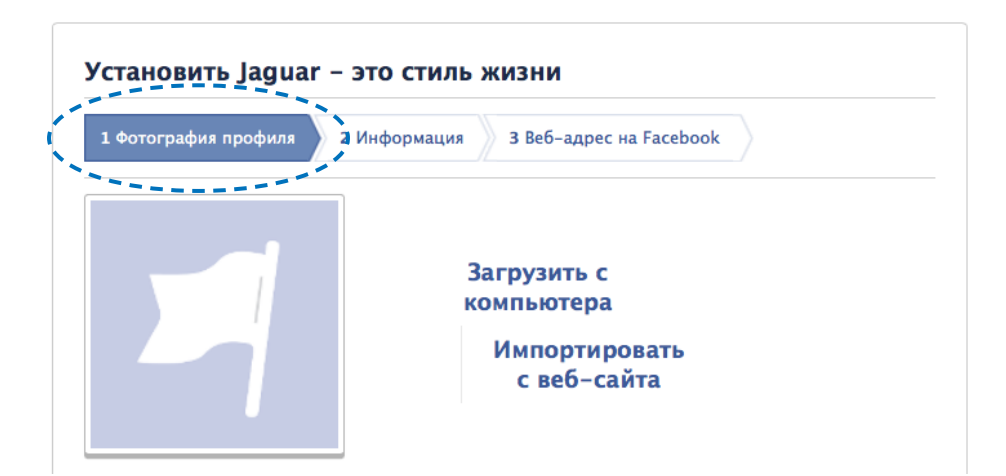

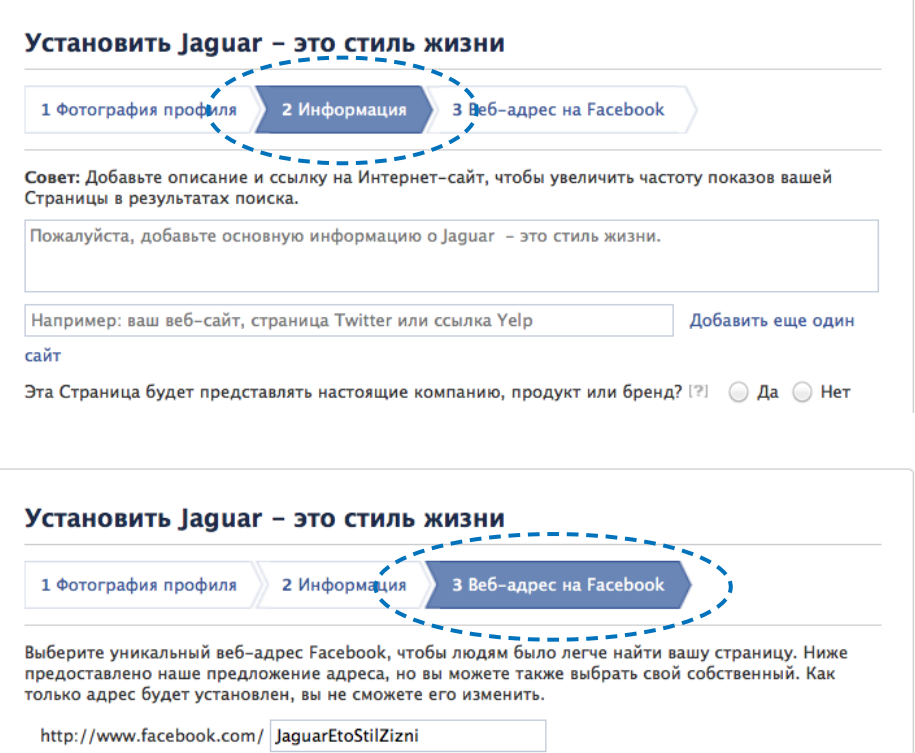

Логотип компании будет отображаться рядом с каждой заметкой в вашей ленте новостей и в новостных лентах ваших фанатов. Адаптируйте логотип таким образом, чтобы он вписывался в квадрат и хорошо смотрелся в размере 180 х 180 пикс. и 32 х 32 пикс.

Фотографии

*ШАГ 5* Загрузите яркую обложку и наполните страницу полезной информацией о компании: добавьте короткое описание организации, часы работы, контактные данные.

Подумайте, какая обложка страницы отразит философию вашего бренда в полной мере? Не бойтесь быть креативным, ведь обложка — это первое, что видит посетитель страницы. Выбрав изображение, адаптируйте его под размер 851 х 315 пикс. В дальнейшем вы сможете менять обложку страницы так часто, как захотите.

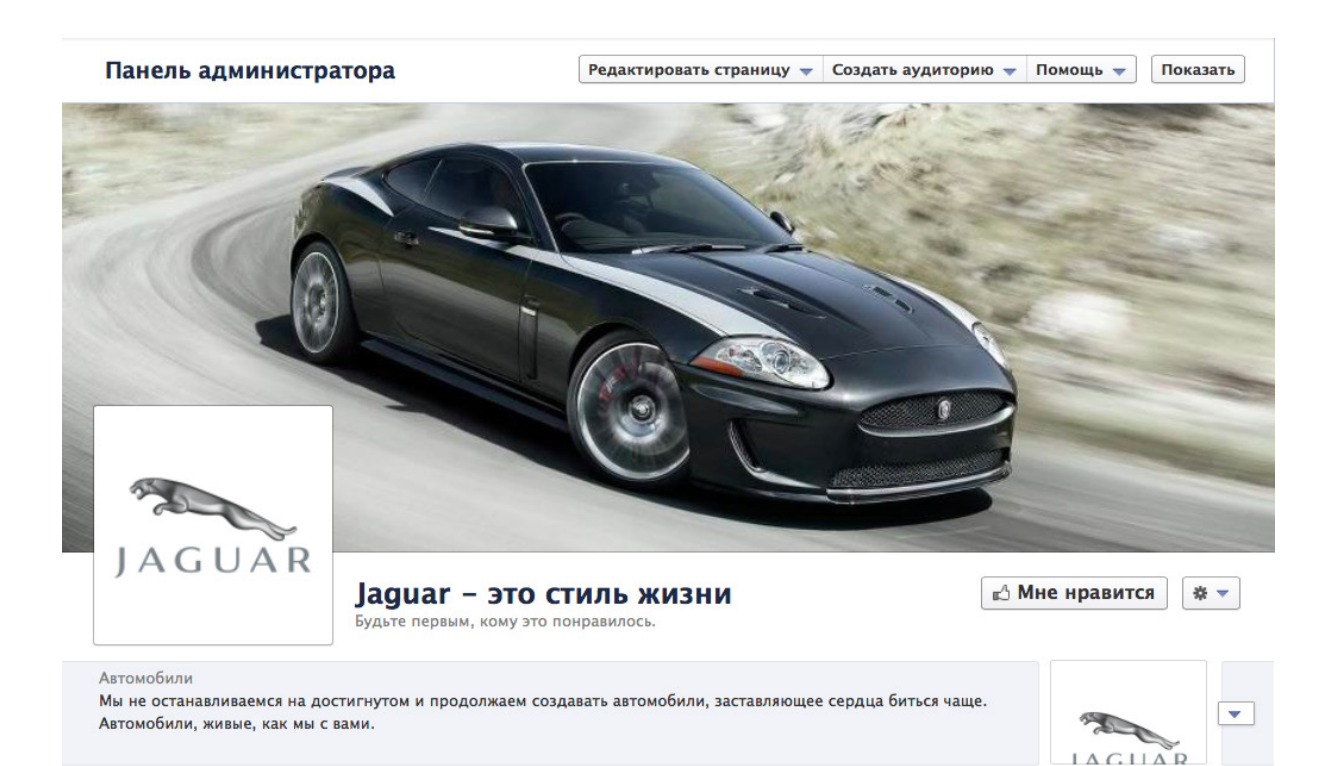

Facebook накладывает некоторые ограничения на информацию, содержащуюся на обложке. Например, нельзя размещать на обложке призыв «лайкнуть» страницу, контакты компании, цены на товары.

Готово! Страница вашей компании в Facebook создана!

Подробнее

Теперь вы — администратор бренд-страницы. Находясь на ней, вы можете публиковать контент и отвечать на комментарии от лица компании, т.е. ваш личный профиль не будет фигурировать в ленте новостей компании.

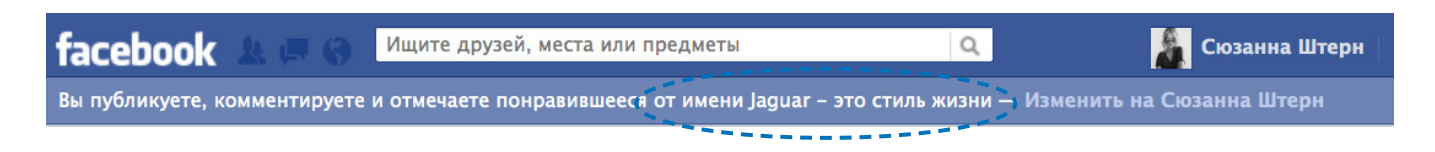

Если вы хотите, чтобы страницей управляли несколько администраторов, вы можете добавить их во вкладке «Роли администраторов» и настроить для них соответствующие права.

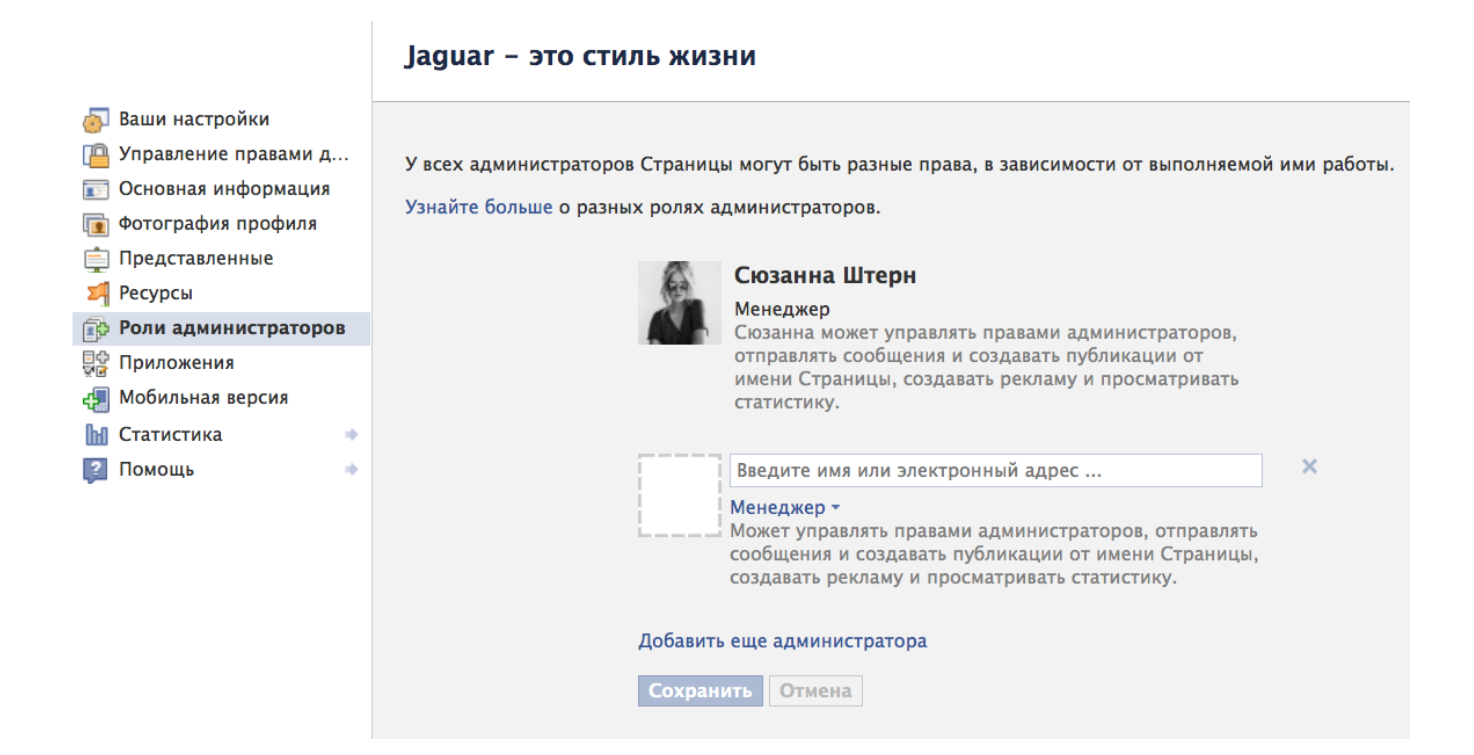

Станьте одним из первых фанатов страницы — нажмите кнопку «Мне нравится».

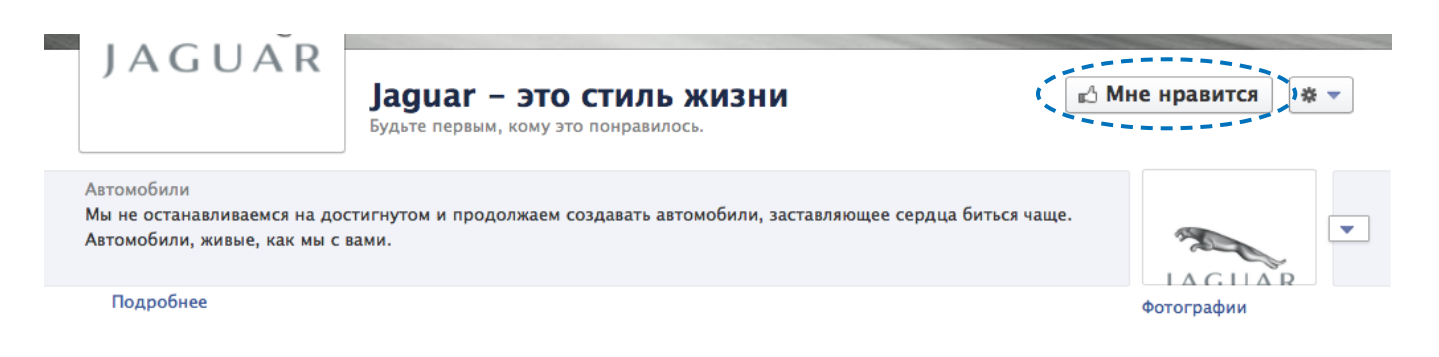

### Структура корпоративной страницы в facebook

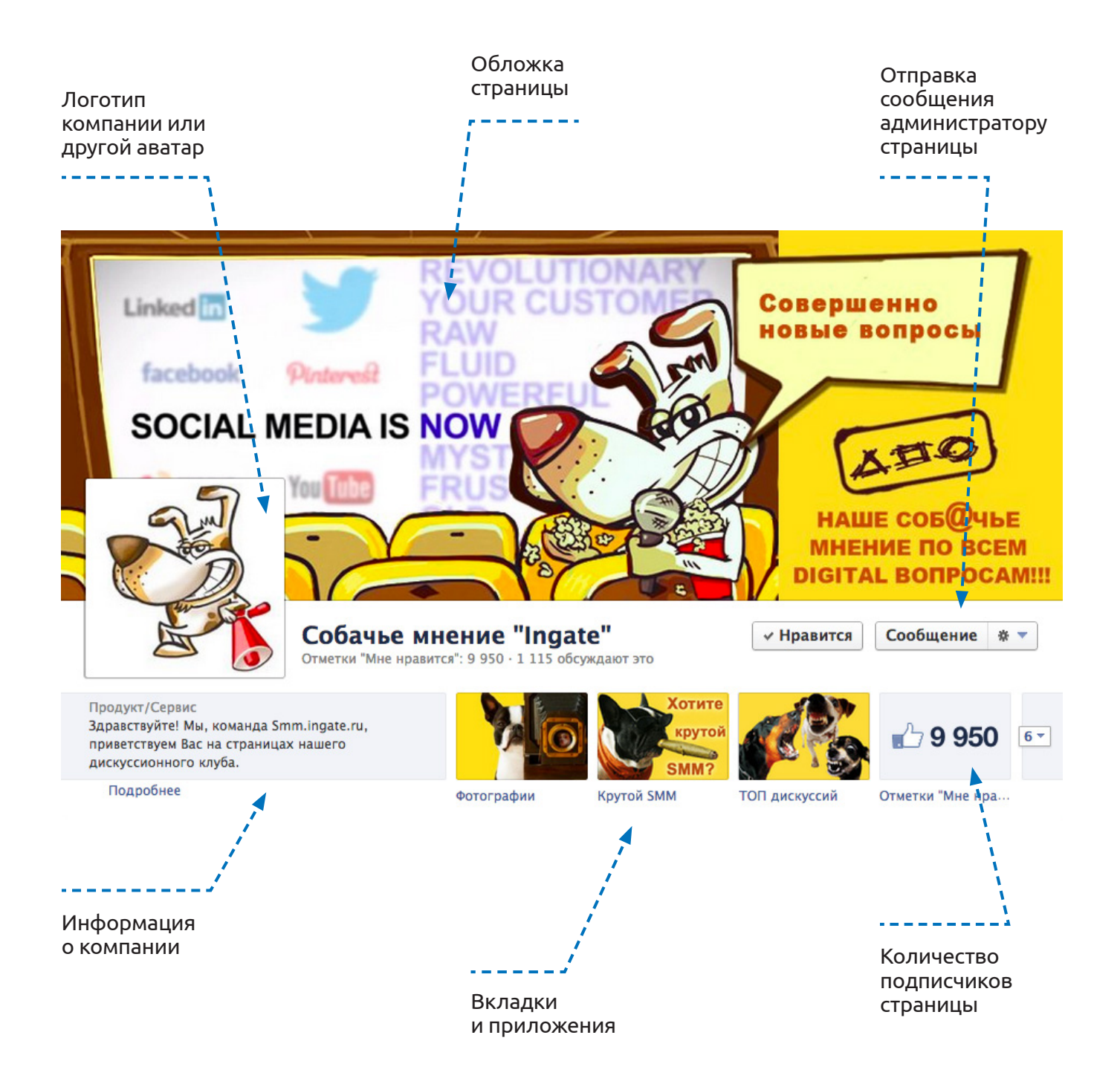

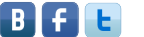

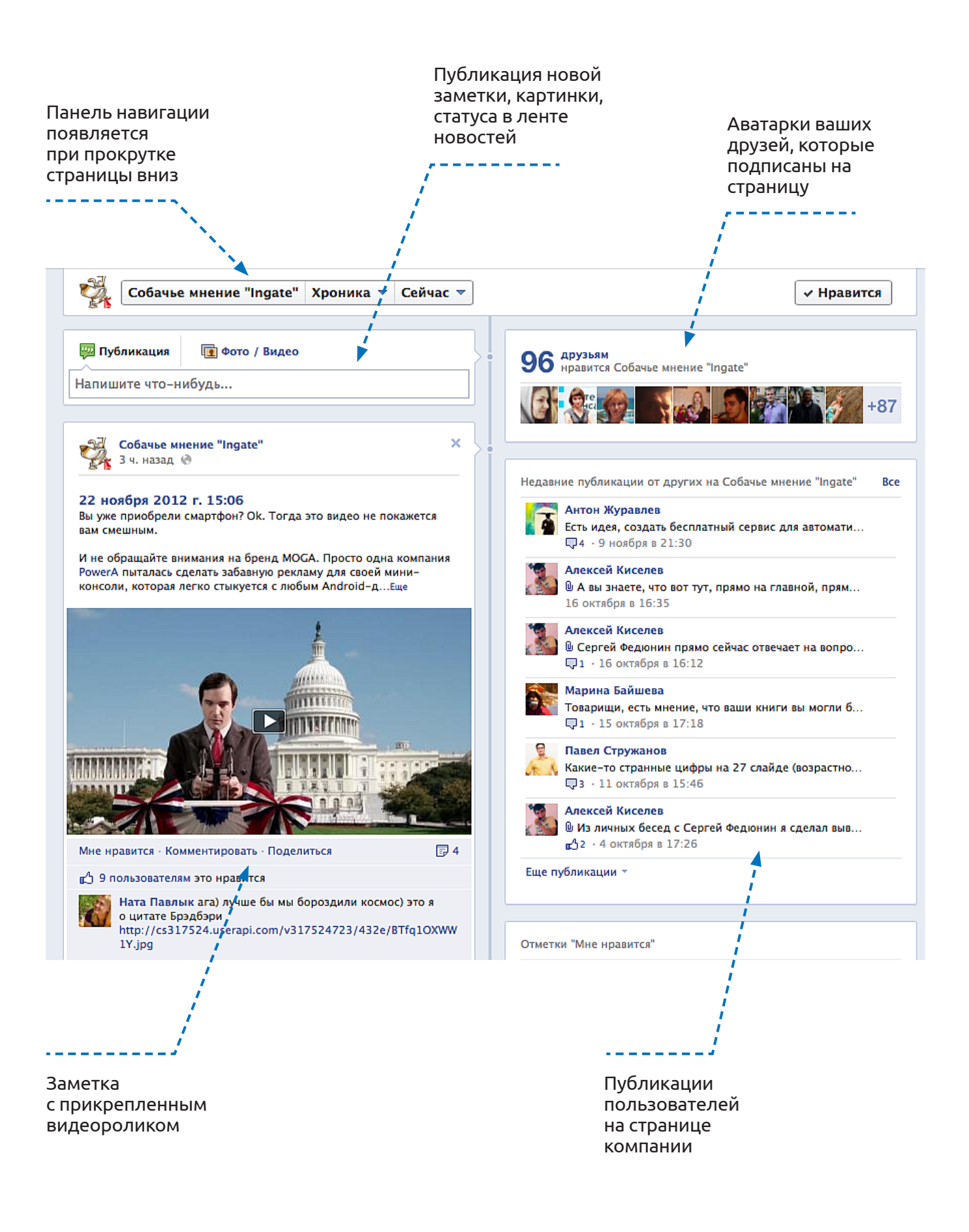

### <span id="page-13-0"></span>Глава 3 ВАЖНЫЕ ИНСТРУМЕНТЫ АДМИНИСТРАТОРА СТРАНИЦЫ

В 2012 году все типы страниц в Facebook — и личные профили, и страницы компаний стали отображаться в режиме Timeline, т.е. в виде хроники событий. Этот способ отображения страниц более визуален, что отвечает требованиям современных пользователей и увеличивает время их взаимодействия со страницей в социальной сети. Благодаря режиму Timeline вы можете рассказать в Facebook всю историю своей компании, в каком бы году она ни была создана, а также выделять ключевые для вас факты, события, маркетинговые акции. Информация, преподносимая через визуальные образы, помогает брендам вовлекать пользователей во взаимодействие.

Рекомендации, приведенные ниже, помогут вам сделать страницу компании в Facebook максимально наглядной и привлекательной для пользователей.

#### 1. Создайте вкладки и приложения на странице

Чтобы структурировать информацию, располагающуюся на странице вашей компании, используйте **вкладки**. Вкладки (в терминологии Facebook — «развороты») по своей логике похожи на разделы сайта: вы можете давать во вкладках информацию о мероприятиях, полезные статьи, видеозаписи и др. Каждая вкладка обозначается отдельной картинкой-аватаркой, например:

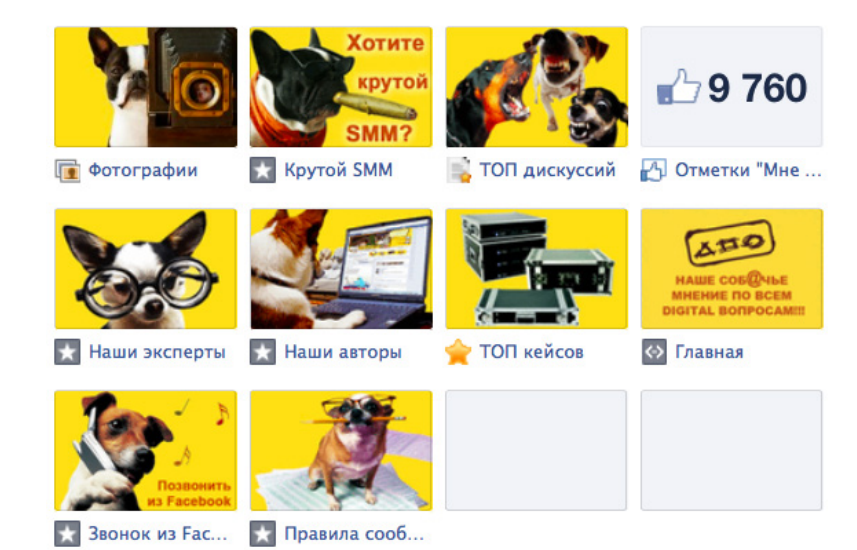

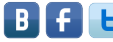

Вместе со вкладками в разворачивающейся панели показываются ссылки на **приложения**, доступные пользователям на вашей странице. В виде приложений можно реализовать интерактивную карту магазинов, поиск по турам, заказ билетов и т.п. Создать и загрузить на страницу приложение, созданное специально для вашего бренда, поможет профессиональный разработчик.

Вкладки и приложения позволят вашим фанатам получать дополнительную полезную информацию и даже совершать покупки, не покидая страницу вашего бренда в Facebook. Это как нельзя лучше работает на лояльность ваших клиентов.

> Вкладок и приложений на странице компании должно быть не больше 12. Размер аватара для вкладки или приложения составляет 111 х 74 пикс. Все вкладки вы можете выстроить в нужном вам порядке.

#### 2. Добавьте значимые вехи в Хронику

Вехи в Хронике, сопровождаемые выразительными картинками, помогут вам подчеркнуть крупные достижения компании, например: присвоение наград, достижение определенного числа фанатов страницы, запуск нового продукта.

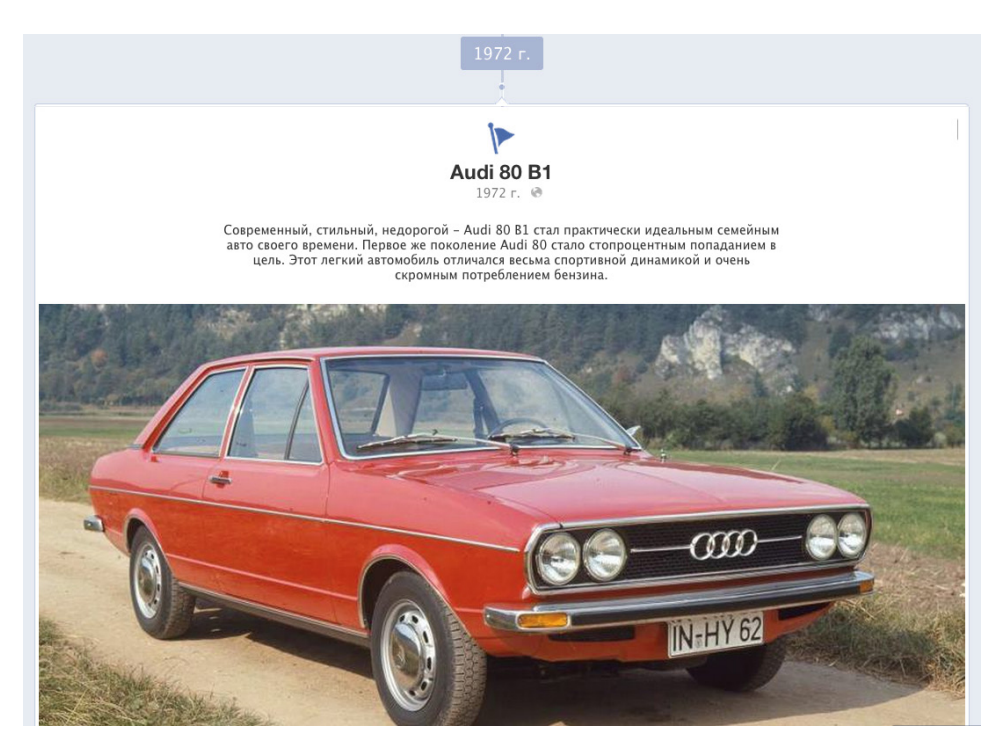

Чтобы создать веху, просто добавьте ее в поле для публикации новой заметки. Выберите дату события, добавьте картинку (843 х 403 пикс.) — и веха автоматически отразится среди ваших предыдущих постов. Пользователи могут просматривать вехи при помощи навигации в правом блоке:

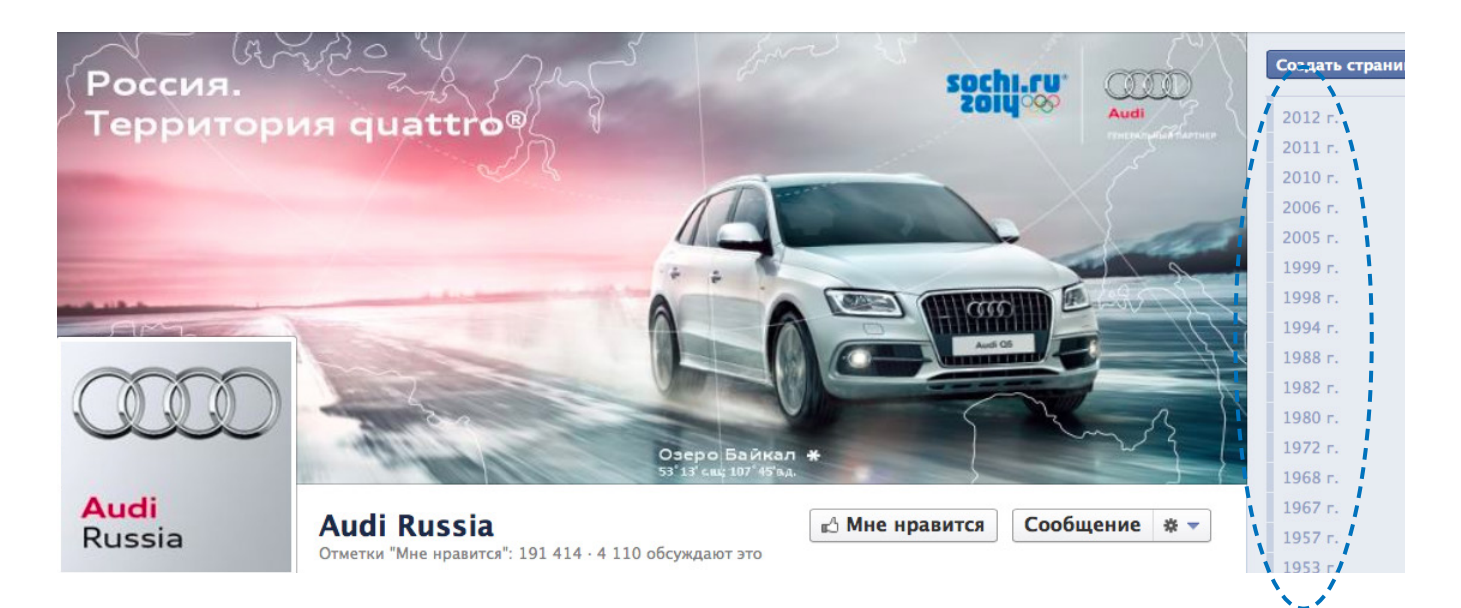

#### 3. Предоставьте пользователям возможность отправлять сообщения администраторам страницы

Если ваша компания заинтересована в получении реальной обратной связи от клиентов, позвольте им отправлять администраторам вашей страницы личные сообщения. Эта функция удобна, когда вам необходимо обсудить какую-либо проблему, связанную с клиентским сервисом, но вы не хотите делать это на глазах всего остального сообщества.

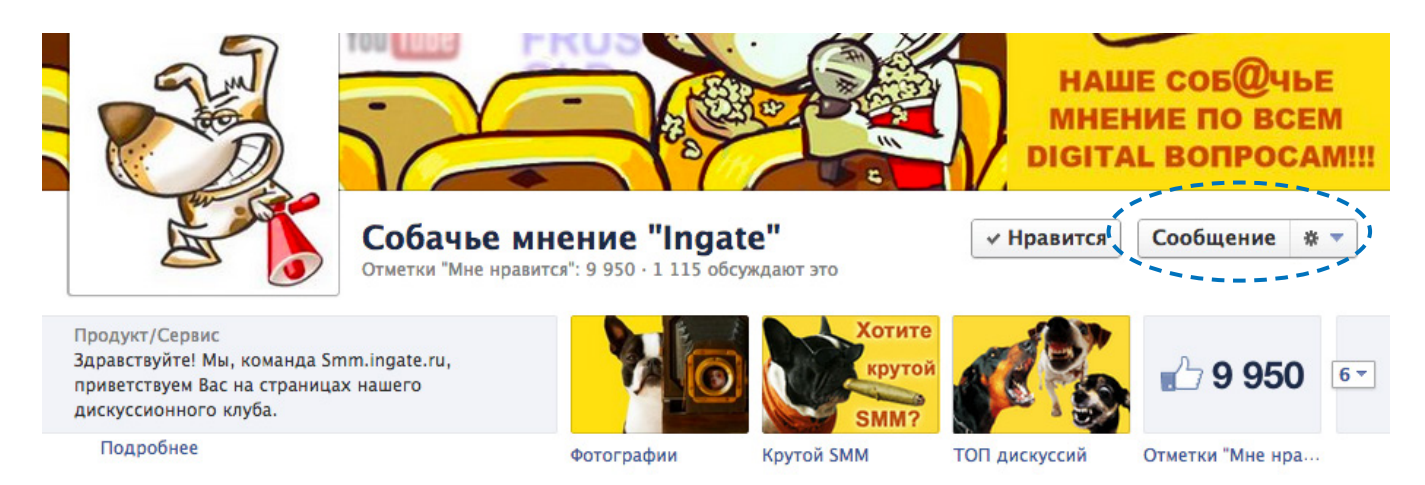

Не злоупотребляйте данной опцией — часто бывает полезно решить проблему вашего клиента публично. Таким образом вы, во-первых, сможете обратить недовольного клиента в лояльного, а во-вторых, покажете остальным членам сообщества окрытость вашей компании.

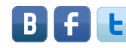

### 4. Выделяйте лучшие посты в ленте новостей

Некоторым заметкам в ленте новостей можно придавать больший вес, разворачивая их на всю ширину страницы. Чтобы **выделить публикацию** в ленте новостей, нужно навести на нее курсор и нажать на звездочку.

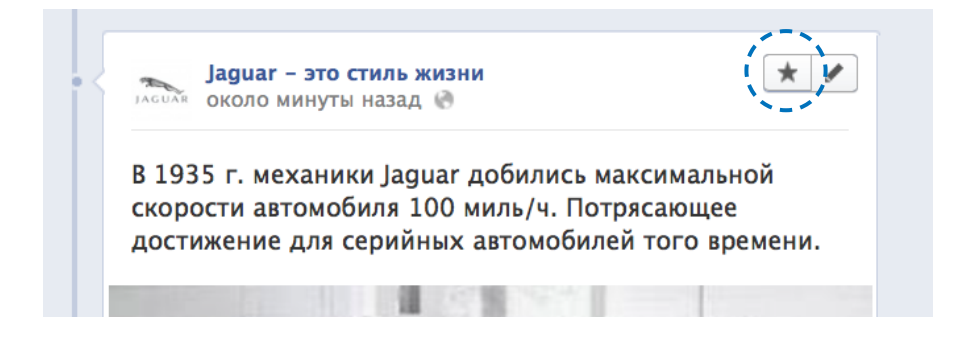

Наиболее важные заметки можно **закрепить вверху страницы на 7 дней**. Закрепленная публикация всегда отображается в верхнем левом углу хроники страницы, она помечена специальным значком.

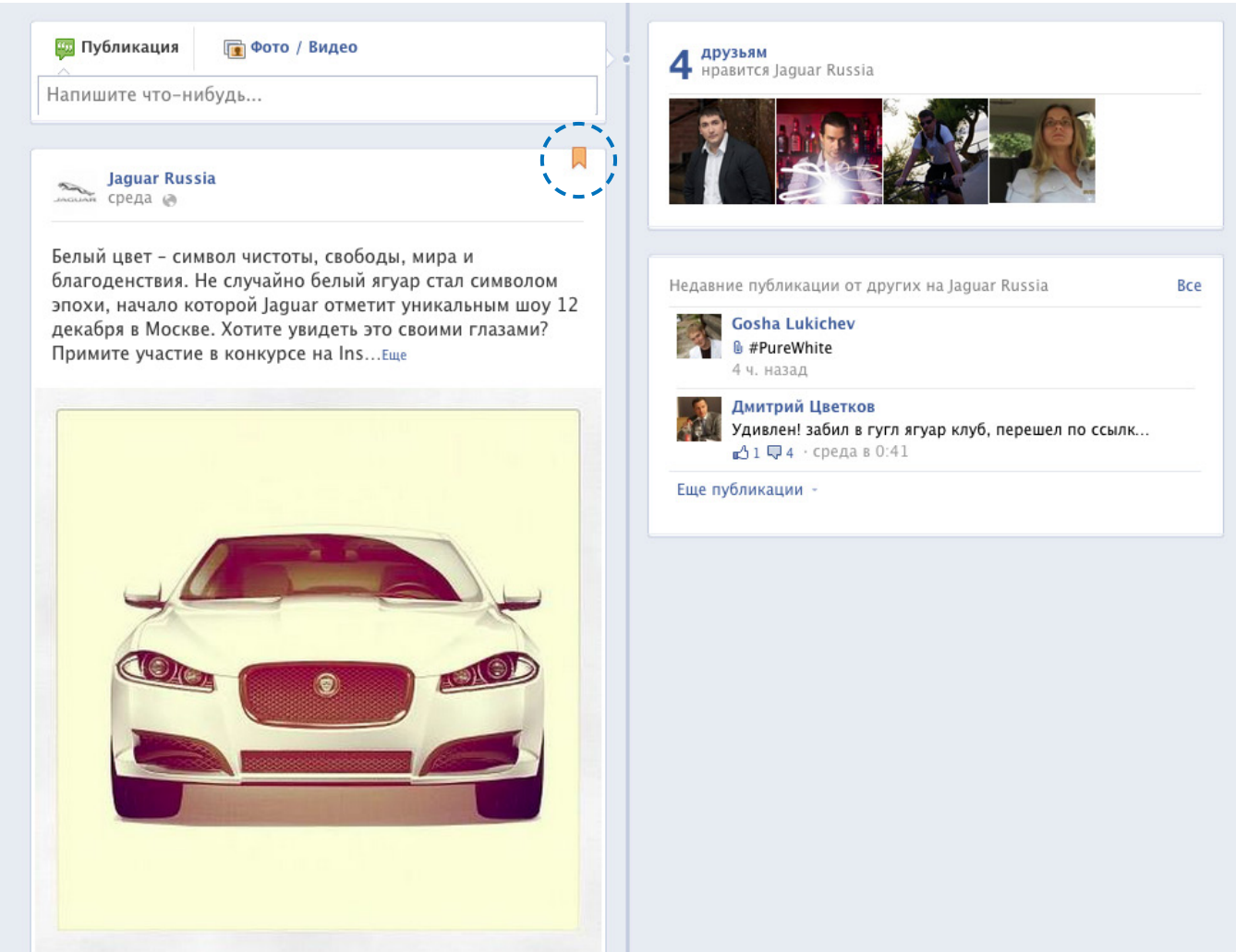

Когда пройдут 7 дней после того, как публикация была закреплена, она вернется в общую ленту новостей — в дату, когда она была создана. Закрепляйте вверху страницы заметки, которые анонсируют ваши крупные мероприятия, книги, акции, новые продукты и другую значимую маркетинговую активность.

> Вы также можете скрыть публикацию из ленты новостей или удалить ее навсегда. Для этого наведите курсор на заметку и нажмите на иконку «карандаш».

#### 5. Размещайте больше визуального контента на странице

Жизнь каждой новой заметки, которую вы публикуете на странице компании, чрезвычайно коротка: она составляет примерно 2 часа. Чтобы каждая публикация была значимой и привлекала внимание аудитории к вашему бренду, она должна подкрепляться визуальными образами. Используйте видео и фотографии, инфографику и опросы, чтобы вовлекать фаших фанатов в обсуждение и комментрирование публикации.

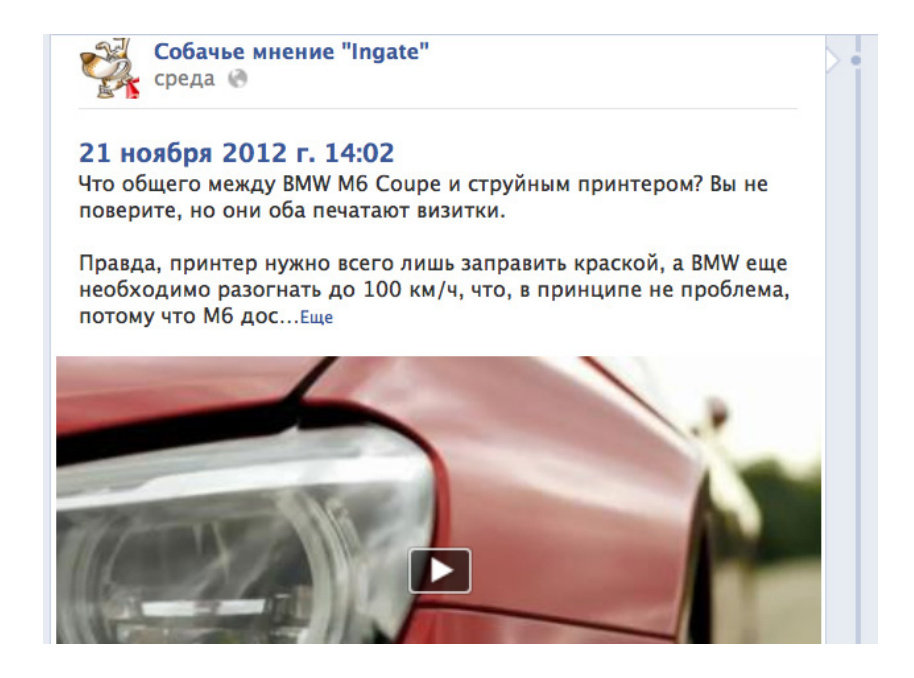

Узнайте, какие публикации вызывают наибольший отклик у аудитории, из статей «[6 способов сделать свой пост на](http://www.likeni.ru/analytics/6-sposobov-sdelat-svoi-post-na-facebook-interesnee/?utm_source=FacebookBiznes&utm_medium=ebook&utm_campaign=FacebookBiznes)  [Facebok интереснее](http://www.likeni.ru/analytics/6-sposobov-sdelat-svoi-post-na-facebook-interesnee/?utm_source=FacebookBiznes&utm_medium=ebook&utm_campaign=FacebookBiznes)» и «[Посты, которые не останутся без](http://www.likeni.ru/analytics/Posty-kotorye-ne-ostanutsya-bez-vnimaniya/?utm_source=FacebookBiznes&utm_medium=ebook&utm_campaign=FacebookBiznes)  [внимания](http://www.likeni.ru/analytics/Posty-kotorye-ne-ostanutsya-bez-vnimaniya/?utm_source=FacebookBiznes&utm_medium=ebook&utm_campaign=FacebookBiznes)» на портале Лайкни.

### <span id="page-18-0"></span>Глава 4

### РЕКЛАМИРУЕМ СТРАНИЦУ

Чтобы страницу вашей компании в Facebook читало больше пользователей, можно воспользоваться одним или сразу несколькими способами привлечения аудитории:

- пригласить своих друзей оценить страницу компании,
- отправить клиентам приглашение по электронной почте,
- указать адрес страницы на всех рекламных материалах,
- добавить на сайте специальный блок с анонсом вашей страницы в Facebook,
- использовать рекламные объявления в Facebook.

Реклама в Facebook чаще всего вызывает сложности у владельцев корпоративных страниц. Остановимся на ней подробнее.

Рекламная система Facebook позволяет размещать таргетированные объявления прямо в социальной сети. Facebook предлагает несколько разновидностей рекламы, отличную систему таргетинга — все это делает ее эффективным инструментом привлечения новых пользователей в сообщество.

Рассмотрим процесс запуска рекламы в Facebook подробно.

- 1. Чтобы приступить к созданию рекламного объявления, перейдите по ссылке: <http://www.facebook.com/ads/create/>
- 2. Выберите страницу, которую нужно рекламировать.

#### Что вы хотите рекламировать? Выберите рекламируемую | |aquar - это стиль жизни  $[2]$ площадку (это может быть объект на Facebook либо URL Jaquar - это стиль жизни сайта): Страница - Cars

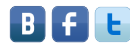

3. Выберите один из трех видов рекламы. Чтобы увеличить количество поклонников вашей страницы в Facebook, выберите раздел «Получить больше меток «Мне нравится» для Страницы».

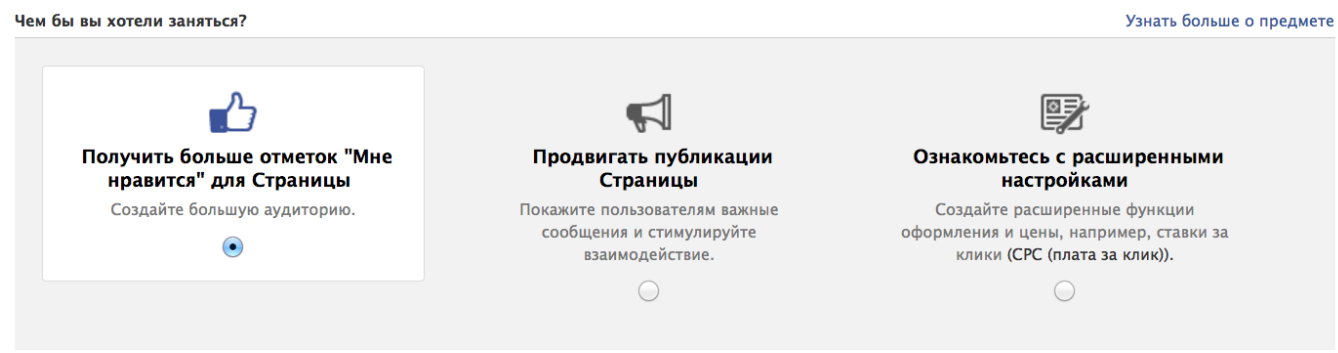

4. Создайте рекламное объявление. Заголовок объявления должен содержать не более 25 знаков, а текст объявления — не более 90 знаков. Для каждого объявления вы можете загрузить отдельную картинку (100 х 72 пикс.), например, фото товара или вывеску магазина.

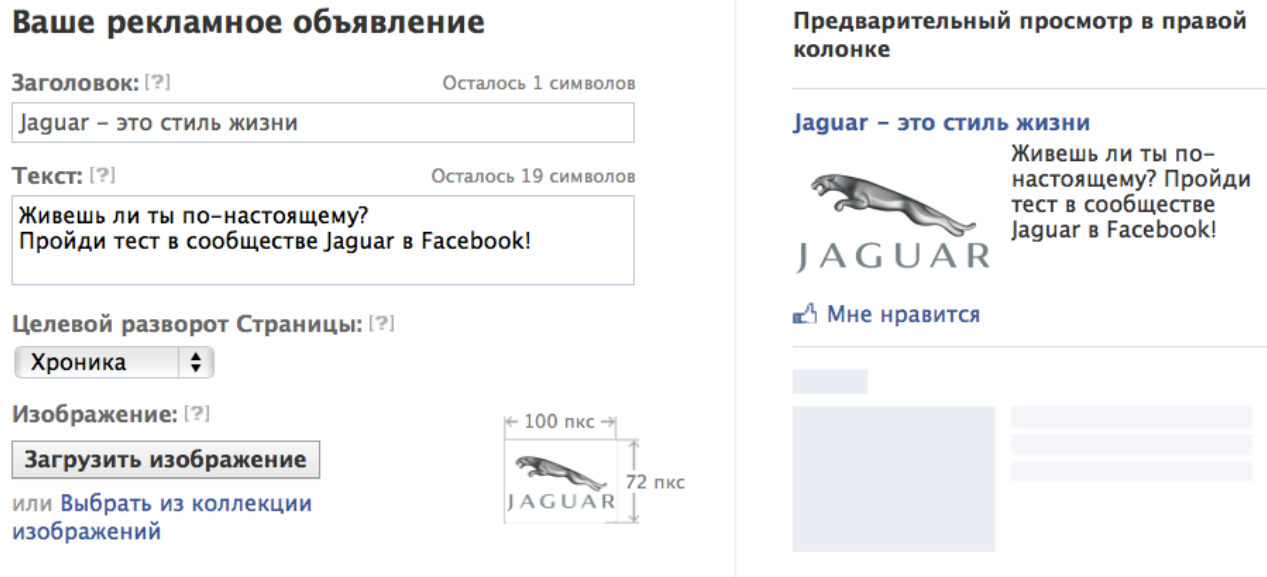

Картинку можно также использовать как часть объявления. Например, можно разместить на картинке слова «Акция!» или «New!». Меняйте картинку и текст объявления примерно раз в 3-4 дня, чтобы подпитывать интерес пользователей и увеличивать количество кликов по рекламе.

5. Выберите тип объявления. В Facebook можно размещать рекламные объявления и рекламные новости. **Рекламные объявления** будут показаны всей аудитории, которая отвечает характеристикам, указанным вами при настройке таргетинга (см. п. 6). **Рекламные новости** — это сообщения, которые видят друзья фанатов вашей страницы. Люди часто попадают под влияние того, что нравится их друзьям, поэтому, оплачивая рекламные новости, вы увеличиваете охват целевой аудитории.

При создании объявления вы можете отключить показ рекламных новостей. Однако максимальный эффект реклама в Facebook дает как раз в том случае, когда друзья ваших фанатов видят рекламные новости, связанные с вашей страницей.

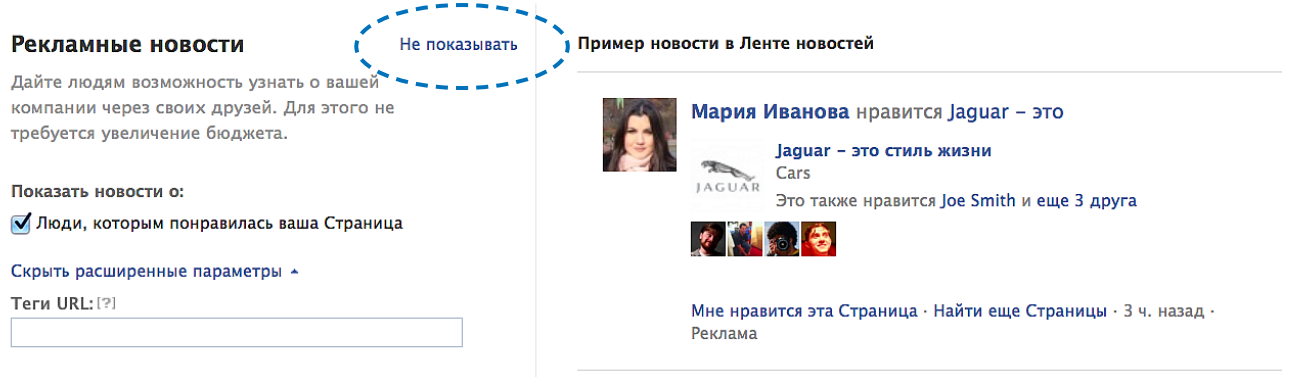

6. Задайте характеристики вашей целевой аудитории. Facebook предлагает простой и понятный даже новичку функционал настройки таргетинга. Попробуйте изменить характеристики аудитории, и в правой части раздела вы увидите, какой охват получат ваши контекстные объявления.

![](_page_20_Picture_59.jpeg)

Используйте стратегию микротаргетинга, чтобы собирать максимальное количество «лайков» страницы: разбейте целевую аудиторию на небольшие группы и настройте таргетинг для каждой из них.

7. Установите дневной бюджет на рекламу. Это необходимо, чтобы все деньги, выделенные на показ объявлений, тратились равномерно в течение месяца.

#### Кампания, цена и расписание

![](_page_21_Picture_87.jpeg)

Оплата рекламы в Facebook возможна по двум схемам: **CPC** и **CPM**. По умолчанию в настройках рекламной кампании выбран вариант CPM; это означает, что вы будете платить за каждую 1000 показов рекламного объявления целевой аудитории. Если кликнуть по ссылке «Перейти к расширенным настройкам цены (включая CPC)», то можно выбрать вариант оплаты каждого клика по вашему рекламному объявлению, предварительно назначив желаемую цену за клик.

Как показывает практика, вариант CPM удобнее с точки зрения управления рекламой. При CPC схеме вам потребуется постоянно управлять ценой клика, чтобы привлечь на страницу желаемое количество новых фанатов, а бюджет на рекламу CPC и CPM будет сопоставимым.

8. Теперь вы можете просмотреть свое объявление и при необходимости отредактировать его.

Разместить заказ | Просмотреть объявление | 1

Нажимая "Разместить заказ" я соглашаюсь с Положением о правах и обязанностях Facebook, включая мое обязательство подчиняться всем требованиям Руководства по рекламе Facebook. Я понимаю, что неподчинение Условиям использования и Руководству по рекламе может привести к различным последствиям, включая отмену любой рекламы, размещенной мною, а также к удалению моего аккаунта. Я понимаю, что если мое местожительство или основное место моего бизнеса - в США или Канаде, то я заключаю договор исключительно с Facebook, Inc. В противном случае я заключаю договор исключительно с Facebook Ireland Limited.

9. Нажмите на кнопку «Разместить заказ», чтобы выбрать удобный способ оплаты. После этого вы сможете запустить рекламу. Ваше объявление будет отправлено на модерацию, которая обычно занимает 2-4 часа. После прохождения модерации объявление сразу начнет показываться аудитории. Деньги с вашего аккаунта будут списываться ежедневно, в зависимости от установленного ранее размера дневного бюджета.

![](_page_22_Picture_52.jpeg)

10. О том, насколько эффективны ваши объявления, можно судить по статистике, которая представлена в системе контекстной рекламы Facebook. Вы можете запустить разные варианты объявлений одновременно и затем выбрать те из них, которые наиболее результативны для вашей бизнес-страницы.

![](_page_22_Picture_53.jpeg)

Итак, объявления в Facebook запущены и помогают привлекать новых пользователей на вашу страницу. Нажмут ли они кнопку «Мне нравится» и станут ли вашими преданными фанатами, зависит только от того, насколько интересный контент вы публикуете в своем сообществе и отвечает ли он потребностям пользователей.

> Привлекая новых фанатов на страницу бренда, концентрируйтесь не только на их количестве, но и на том, насколько активна вновь привлеченная аудитория. Можно купить миллион ботов на специальной бирже, но в этом случае не нужно рассчитывать на увеличение числа лояльных пользователей и потенциальных клиентов, а следовательно, цель PR-кампании в соцсетях не будет достигнута.

![](_page_23_Picture_4.jpeg)

### Глава 5

# <span id="page-24-0"></span>АНАЛИЗИРУЕМ СТАТИСТИКУ СТРАНИЦЫ

По каким показателям следует судить о том, насколько успешно продвигается страница вашей компании в Facebook? Метрик для измерения результативности продвижения в социальных сетях на сегодняшний день достаточно много. Какие из них выбрать, диктуют цели PR-кампании, которые были поставлены перед стартом работ.

Основные показатели эффективности страницы в Facebook измеряют 3 аспекта сообщества: охват аудитории, активность аудитории и отношение аудитории к бренду.

**Охват аудитории** — количество человек, явно или опосредованно контактирующих с брендом. Для измерения охвата можно использовать следующие метрики:

- количество подписчиков страницы;
- О количество друзей подписчиков страницы;
- количество пользователей, отписавшихся от страницы;
- просмотры страницы (органические, рекламные, вирусные).

**Активность аудитории** — количество реакций аудитории на пост: «лайков», комментариев, кликов, расшариваний (т.е. нажатий на кнопку «Поделиться»). Об активности аудитории говорят такие метрики как:

- комментарии;
- клики;
- скорость комментирования;
- просмотры видео;
- расшаривания;
- отношение количества лайков и/или расшариваний к общему количеству постов;
- отношение количества лайков, комментариев и расшариваний к общему числу участников сообщества.

**Отношение аудитории к бренду** — это метрика, показывающая, как бренд выглядит в глазах целевой аудитории; обычно она выражается в количестве положительных, негативных и нейтральных отзывов о компании в социальных сетях.

Отслеживать изменение всех перечисленных показателей можно с помощью статистики, которую предоставляет Facebook. Чтобы перейти в раздел статистики, откройте меню

 , которое находится под фотографией обложки cтраницы, и выберите «Просмотр статистики».

> Статистика доступна для просмотра, когда не менее чем 30 пользователей отметили вашу страницу как понравившуюся.

Чтобы понять, сколько пользователей видело ваше сообщение в новостной ленте или рекламном блоке, изучите сводный график: на нем представлены метрики «Люди, обсуждающие это» и «Общий охват за неделю».

![](_page_25_Figure_7.jpeg)

Здесь же, в сводном отчете, вы можете отследить:

- Какие типы постов наиболее эффективны для достижения поставленных целей: видеоролики, фотографии, опросы или просто заметки?
- Пользователи более вовлечены в обсуждение узкоспециальных или общих тем?
- Повышается ли активность аудитории, если вы задаете им вопрос в своем посте?

![](_page_26_Picture_66.jpeg)

Перейдя во вкладку «Отметки «Мне нравится», вы сможете отследить прирост меток «Мне нравится» в динамике. Посмотрите на пики, которые указывают на наибольшее количество «лайков» и комментариев на вашей странице. Соотнесите эти пики с маркетинговой активностью, которую вы проводили в данный период. В дальнейшем вы можете использовать больше аналогичных маркетинговых приемов, чтобы увеличить активность аудитории на странице.

Проанализируйте также, сколько пользователей отписались от вашей страницы, с какими постами и маркетинговыми действиями это могло происходить? Вы потратили много времени, чтобы привлечь аудиторию в сообщество, теперь нужно сделать так, чтобы они не уходили из него.

![](_page_26_Picture_9.jpeg)

#### Источники ваших отметок "Мне нравится"

![](_page_27_Figure_3.jpeg)

Во вкладке «Охват» вы найдете отчет по посещаемости вашей страницы, аналогичный отчету по посещаемости сайта: здесь указаны просмотры страницы и количество уникальных посетителей страницы с разбивкой по дням. Здесь же можно увидеть, какие разделы вашей страницы наиболее популярны у пользователей.

#### Просмотры страницы

![](_page_27_Figure_6.jpeg)

**IL BILL timeline** 

**ПРАВЛЕЛ "Информация"** 

**WILL Likes** 

smm.ingate.ru ingate.link.subscribe.ru

likeni.ru

Во всех отчетах, кроме сводного, представлен отчет о демографии пользователей в разных разрезах: кто увидел ваши посты, кто обсуждает их, кому нравится ваша страница. Этот отчет полезен для того, чтобы понять потребности своей аудитории еще лучше.

![](_page_28_Figure_3.jpeg)

Подробное описание отчетов содержится в инструкции от Facebook (на английском языке), которую можно скачать [здесь](http://ads.ak.facebook.com/ads/FacebookAds/Page_Insights_en_US.pdf).

![](_page_28_Picture_5.jpeg)

### <span id="page-29-0"></span>Глава 6 ЛУЧШИЕ ПРИЕМЫ ВЕДЕНИЯ СТРАНИЦ В FACEBOOК

Обложка страницы [Opel Russia](http://www.facebook.com/opelrussia) реализована как призыв к действию.

![](_page_29_Picture_4.jpeg)

2) Забавная обложка страницы [Билайн](http://www.facebook.com/Beelinerus) с нестандартным призывом к действию.

![](_page_29_Picture_6.jpeg)

![](_page_29_Picture_7.jpeg)

![](_page_30_Picture_2.jpeg)

На странице [Fanta](http://www.facebook.com/fanta) логотип компании составляет единое целое с обложкой.

![](_page_30_Picture_4.jpeg)

4) Отличный пример визуализации контента на странице в сообществе [Cheaptrip](http://www.facebook.com/cheaptripclub).

![](_page_30_Picture_6.jpeg)

Публикация на странице [Burton Russia](http://www.facebook.com/burtonrussia), развернутая на всю ширину, привлекает внимание аудитории и собирает большое количество «лайков», комментариев и повторных публикаций.

![](_page_31_Picture_4.jpeg)

Рецепт коктейля от [Johnnie Walker Russia](http://www.facebook.com/JohnnieWalkerRussia), развернутый на всю ширину страницы.

![](_page_31_Picture_6.jpeg)

В своем сообществе [Starbucks](http://www.facebook.com/Starbucks) закрепил вверху ленты новостей публикацию, посвященную Дню Благодарения.

![](_page_32_Picture_3.jpeg)

 $8$  ) [Anywayanyday](http://www.facebook.com/anywayanyday) дает своим фанатам возможность написать первым лицам компании. Для этого нужно перейти во вкладку «Ask Top».

![](_page_32_Picture_5.jpeg)

В этом разделе мы предоставляем вам возможность задать вопросы и высказать свои предположения напрямую и получить ответы от наших первых лиц.

![](_page_32_Picture_7.jpeg)

Раиса Левина Генеральный директор

Отправить сообщение

![](_page_32_Picture_10.jpeg)

Марина Вялкина Руководитель отдела бронирования Отправить сообщение

![](_page_32_Picture_12.jpeg)

Андрей Вильчинский **IT директор** 

Отправить сообщение

![](_page_33_Picture_2.jpeg)

На странице клуба [Cheaptrip](http://www.facebook.com/cheaptripclub) есть приложение TripHunter, которое позволяет подыскать путешествие, не выходя из Facebook.

![](_page_33_Figure_4.jpeg)

 $\ket{0}$  В сообществе «[Соб@чье мнение Ingate](http://www.facebook.com/mneniye?utm_source=FacebookBiznes&utm_medium=ebook&utm_campaign=FacebookBiznes)» на одной из вкладок можно отправить заявку на SMM. Чтобы привлечь внимание пользователей к этой опции, для данной вкладки выбрана картинка с надписью «Хотите крутой SMM?»

Продукт/Сервис Здравствуйте! Мы, команда Smm.ingate.ru, приветствуем Вас на страницах нашего дискуссионного клуба.

Подробнее

![](_page_33_Picture_8.jpeg)

Фотографии

ТОП дискуссий

Отметки "Мне нр...

# <span id="page-34-0"></span>ЗАКЛЮЧЕНИЕ

Вы познакомились с логикой создания корпоративной страницы в Facebook. Однако полноценным сообществом бренд-страница становится только тогда, когда пользователи увлечены общением между собой и с компанией. Чтобы этого добиться, необходимо четко понимать потребности вашей аудитории и предлагать действительно значимые для ваших фанатов темы для обсуждения.

Помните также, что Facebook быстро меняется, предоставляя компаниям все новые и новые возможности. Следите за изменениями и не бойтесь применять новые инструменты во благо вашего бизнеса!

### Читайте наши книги по интернет-маркетингу!

В серии «[Спроси Ingate](http://digital.ingate.ru/?book=show&utm_source=FacebookBiznes&utm_medium=ebook&utm_campaign=FacebookBiznes#bookend)» уже вышли книги:

- [Как получить в 2 раза больше клиентов с сайта](http://smm.ingate.ru/smm-issledovaniya/#/pdf/?id=2023&utm_source=FacebookBiznes&utm_medium=ebook&utm_campaign=FacebookBiznes)
- [Энциклопедия поискового продвижения Ingate](http://www.sembook.ru/buy/?utm_source=FacebookBiznes&utm_medium=ebook&utm_campaign=FacebookBiznes)
- [Интернет-маркетинг за 55 минут](http://smm.ingate.ru/smm-issledovaniya/#/pdf/?id=1979&utm_source=FacebookBiznes&utm_medium=ebook&utm_campaign=FacebookBiznes)
- [100 идей контента](http://smm.ingate.ru/smm-issledovaniya/#/pdf/?id=1731&utm_source=FacebookBiznes&utm_medium=ebook&utm_campaign=FacebookBiznes)
- [Учебник по SMM](http://smm.ingate.ru/smm-issledovaniya/#/pdf/?id=1732&utm_source=FacebookBiznes&utm_medium=ebook&utm_campaign=FacebookBiznes)
- [10 грехов оптимизатора](http://www.sembook.ru/10-seo-errors-book/?utm_source=FacebookBiznes&utm_medium=ebook&utm_campaign=FacebookBiznes)
- [75 фактов, графиков и диаграмм об интернет-маркетинге](http://smm.ingate.ru/smm-issledovaniya/)
- [Корпоративный блогинг. 33 полезных совета](http://smm.ingate.ru/smm-issledovaniya/)

### Как добиться успеха в интернет-маркетинге?

#### 1. Обратитесь в профессиональное агентство

Чтобы грамотно реализовать продвижение своего сайта в интернете, работайте с профессионалами. [Ingate Digital Agency](http://digital.ingate.ru/?utm_source=FacebookBiznes&utm_medium=ebook&utm_campaign=FacebookBiznes) предоставляет полный цикл услуг. Используя ресурсы одного из лучших рекламных агентств на рынке, вы сможете значительно повысить продажи и увеличить лояльность аудитории к вашему бренду.

#### 2. Будьте в курсе

Читайте портал **[SEOnews](http://www.seonews.ru/?utm_source=WebAnalytica&utm_medium=ebook%2B%2B&utm_campaign=WebAnalytica)**, присоединяйтесь к проекту «[Лайкни](http://www.likeni.ru/?utm_source=WebAnalytica&utm_medium=ebook%2B%2B&utm_campaign=WebAnalytica)» и вступайте в дискуссионный клуб [«Собачье мнение Ingate»](https://www.facebook.com/mneniye/). Здесь вы найдете максимум полезной информации по вопросам интернет-маркетинга.

#### 3. Обучайтесь

Следите за обновлением наших учебных материалов по интернет-маркетингу на сайте [digital.ingate.ru](http://digital.ingate.ru/?book=show&utm_source=FacebookBiznes&utm_medium=ebook&utm_campaign=FacebookBiznes#bookend). Теперь вам не придется собирать разрозненную информацию воедино: мы взяли из многочисленных источников все полезное, что поможет вам разобраться в специфике интернет-рынка.

![](_page_35_Picture_9.jpeg)

![](_page_35_Picture_10.jpeg)

![](_page_35_Picture_11.jpeg)